## CO goskills **Excel for Business Analysts**

GoSkills online course syllabus Saturday, July 27, 2024

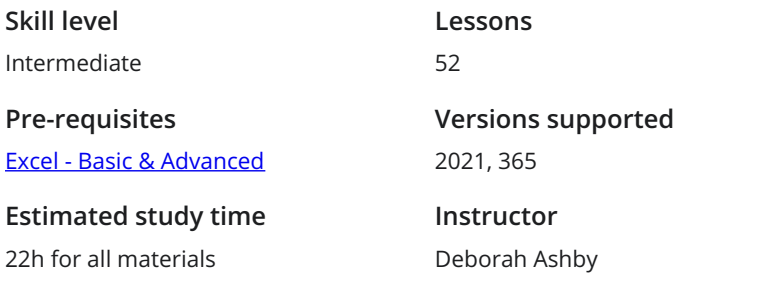

**Accredited by** CPD **Video duration** 5h 43m

#### Introduction

Course Introduction<br>A introduction to the course and your host.

How Excel is Used by Business Analysts<br>2 Learn about the role of the Business Analyst and how Excel is used to drive business decisions.

Useful Excel Efficiency Tips and Shortcuts<br>3 Learn how to improve efficiency and productivity by utilizing Excel shortcuts.

#### Create Better Spreadsheets

The Golden Rules of Spreadsheet Design<br>
4 Explore the golden rules when it comes to designing and organizing spreadsheets effectively.

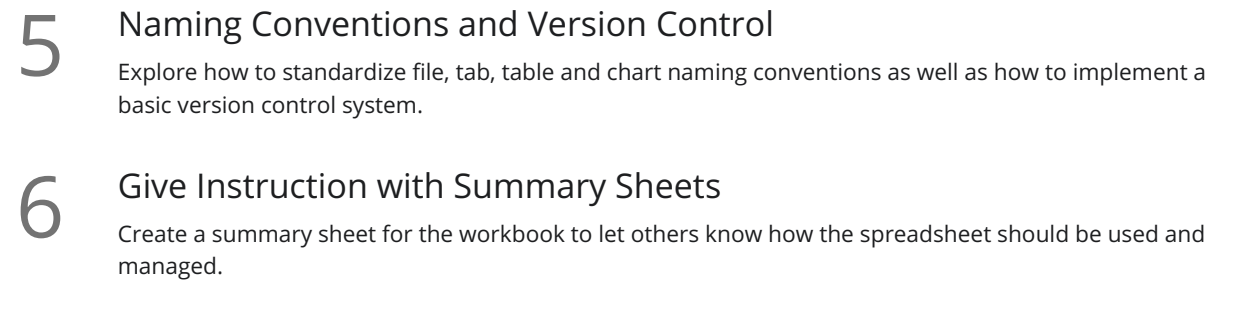

Use Color and Cell Styles to Assist with Organization<br>Learn how to use color and pre-defined cell styles to add structure to the spreadsheet.

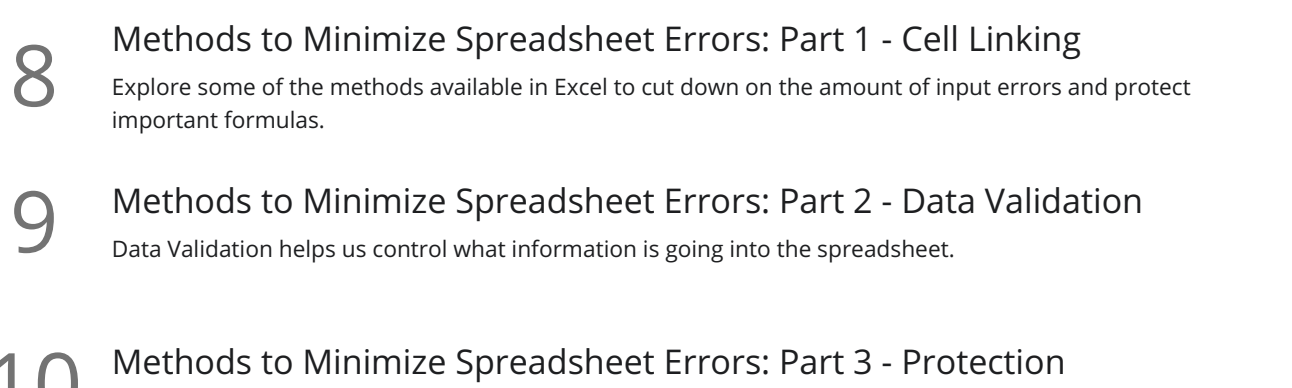

 $\blacksquare$  Learn how to apply protection at the workbook, worksheet, and cell level to prevent unwanted changes.

## Extend the Power of Lookups

Lookup Information with Duplicate Lookup Values<br>Use VLOOKUP to find information in a table when the lookup value is duplicated.

Perform Complex Lookups with INDEX, MATCH and Data Validation Lists 12 Create a Data Validation List and use it to perform a flexible lookup using INDEX and MATCH.

Two-Way Lookups with INDEX and MATCH or XLOOKUP<br>Utilize INDEX and MATCH or XLOOKUP (Microsoft 365, 2019, 2021) to perform a looku<br>criteria. Utilize INDEX and MATCH or XLOOKUP (Microsoft 365, 2019, 2021) to perform a lookup with two

#### Excel Lists

Compare Lists with Formatting<br>14 Learn how to compare two lists and highlight differences using formatting.

**15** Compare Lists with FILTER, COUNTIF and NOT<br>Explore one of the newer functions in Excel, FILTER, and learn how to u<br>two lists. Explore one of the newer functions in Excel, FILTER, and learn how to use it with COUNTIF to compare

- Compare Lists with VLOOKUP, VSTACK and UNIQUE<br>Use the UNIOUE function to return duplicate values from two lists.
- Highlight Rows in a List with Conditional Formatting and Data Validation 17 Create a new conditional formatting rule using a formula that highlights the row if a duplicate is found.
- Create Multiple, Dependent Data Validation Lists Create multiple data validation drop-down lists that change depending on the selection in the previous  $18$  Crea

#### Create Dynamic Checklists

Create interactive, dynamic checkboxes that harness the power of form controls and conditional 19 formatting.

5 Uses of Excel's 'Superhero' Flash Fill<br>Learn the different ways Flash Fill can be used to combine, split and change items in Excel lists.

## Import and Prepare Data for Analysis

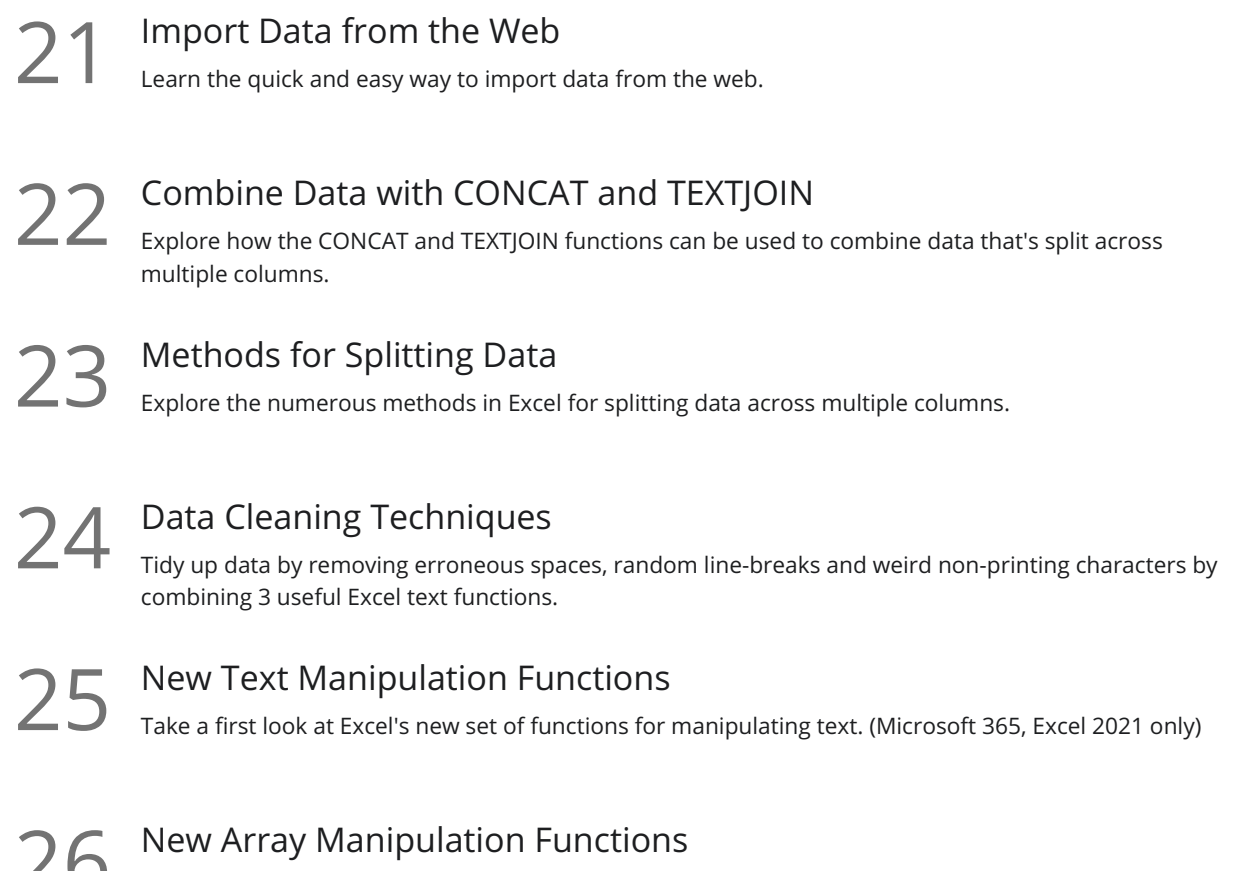

Take a first look at Excel's new set of functions for manipulating arrays. (Microsoft 365, Excel 2021 only)

#### Advanced Pivot Table Techniques

Pivot Table Recap<br>27 A quick recap on the basics of Pivot Tables.

28 Advanced Pivot Table Tips and Tricks - Part 1<br>28 Explore advanced Pivot Table Tips and Tricks to supercharge your analysis skills.

Advanced Pivot Table Tips and Tricks - Part 2<br>More advanced PivotTable Tips and Tricks to supercharge your analysis skills.

#### Combine Multiple Data Sources with Power Pivot - Part 1 Got multiple datasets stored in different worksheets or workbooks that you want to analyze in one Pivot Table? If so, Power Pivot is your savior.

**Combine Multiple Data Sources with Power Pivot - Part 2**<br>1 Let's continue our look at Power Pivot and how to combine multiple data sources.

## Visualize Data with Charts and Diagrams

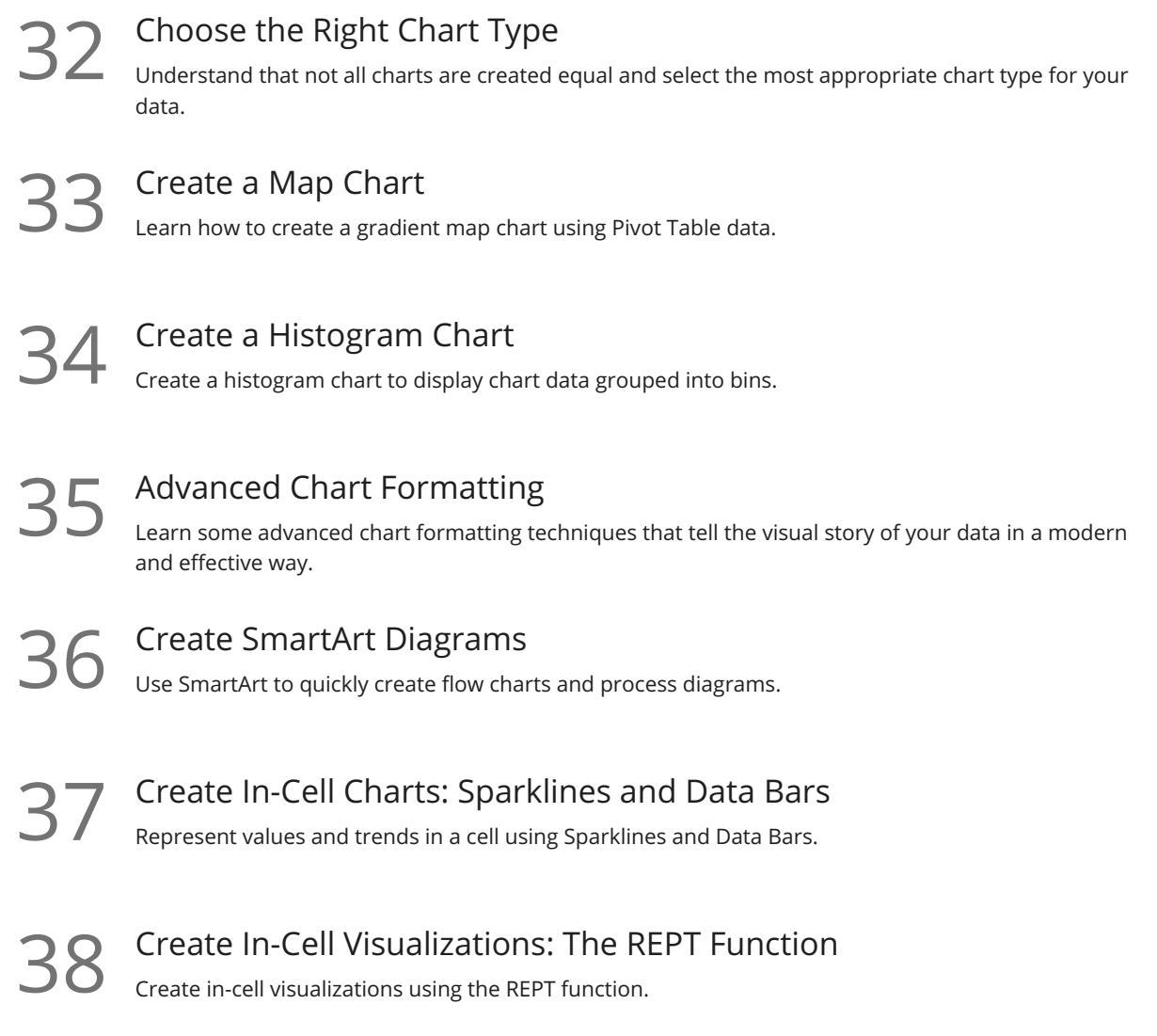

## Present Key Metrics with Dashboards

What is an Interactive Dashboard?<br>39 Understand what a dashboard is and how you should prepare before creating a dashboard.

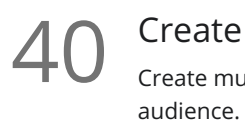

Create and Format Multiple Pivot Tables and Pivot Charts: Part 1 Create multiple Pivot Tables and Pivot Charts to display key metrics that are of important to your

# Create and Format Multiple Pivot Tables and Pivot Charts: Part 2 Continue learning about how to use Pivot Tables and Pivot Charts to display key metrics.

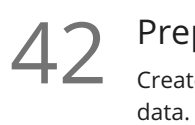

#### Prepare a Calculations Sheet

Create a calculations worksheet and use formulas to extract dashboard information from the source

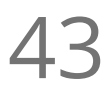

Dashboard Design<br>Use formatting techniques to design a branded, consistent looking dashboard.

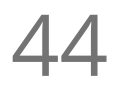

**44** Bring it all Together and Keep Information Updated<br>Bring all charts and calculations together on the dashboard and understand hot<br>dashboard updated when new data is added to the source. Bring all charts and calculations together on the dashboard and understand how to keep the

#### Forecasting

Create a Linear Forecast with Forecast Functions<br>Understand how forecasting works and how to forecast data into the future using Excel functions.

Create a Seasonal Forecast with Forecast Functions<br>Learn how to create a seasonal forecast using forecast functions.

Add Confidence Levels<br>Calculate the upper and lower confidence bound.

Quick Forecasts<br>Create simple and quick forecasts using the Forecast Sheets utility.

## What-If Analysis Tools

What-If Analysis: Goal Seek<br>49 Start with a target value and work backwards to find what needs to change to achieve your goal.

What-If Analysis: Scenario Manager<br>Use Scenario Manager to see what your data will look like if conditions change.

What-If Analysis: Data Tables<br>Use Data Tables predict values based on a set of conditions.

#### Course Close

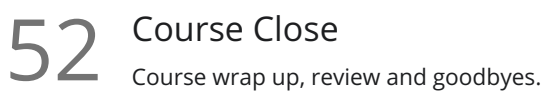

**Go to [GoSkills.com](https://www.goskills.com/Course/Excel-for-Business-Analysts)**